## **BIBLIOTECA E CENTRO DE DOCUMENTAÇÃO E PESQUISA**

**Guia Rápido para Pesquisa em Bases de Dados** 

## **PESQUISA SIMPLES**

A caixa de busca permite a **pesquisa integrada** e traz resultados das bases abaixo:

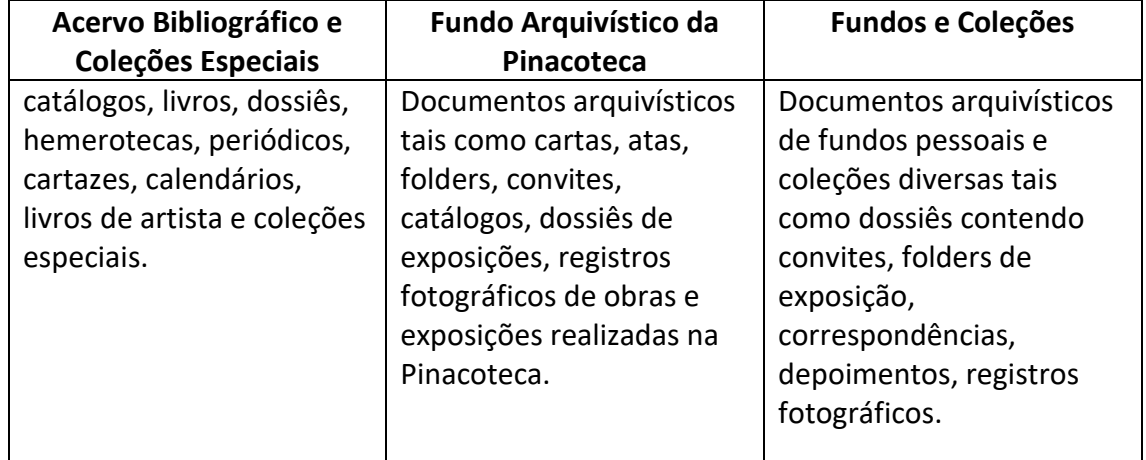

Pesquisa integrada (Acervos arquivístico e bibliográfico)

Entre uma ou mais palavras **Tarsila** 

Pesquisar

O padrão para busca de um ou mais termos é o operador booleano **AND.** No exemplo abaixo a busca retornará resultados que contenham o termo arte **E** o termo brasileira.

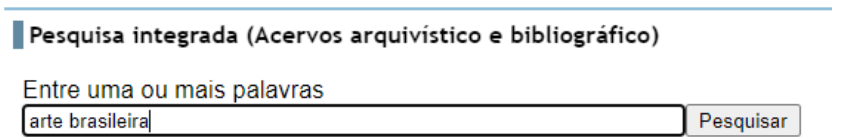

Para recuperação de ao menos um termo deve-se utilizar o operador boleado **OR.** A busca retornará resultados que contenham pelo menos um dos termos desejados:

Pesquisa integrada (Acervos arquivístico e bibliográfico)

Entre uma ou mais palavras arte OR finlandia Pesquisar

Para fazer buscas truncadas utilize o delimitador **\$** após o radical da palavra, conforme exemplo abaixo com a pesquisa pelo termo Krajc\$.

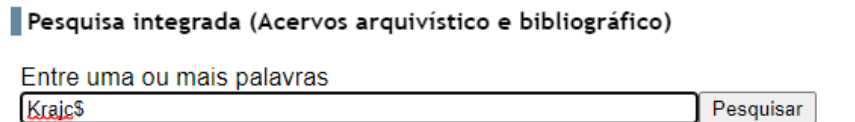

## **PESQUISA AVANÇADA**

Neste módulo é possível delimitar os campos que serão pesquisados.

A pesquisa avançada pode ser feita em cada base de dados individualmente por meio do **Formulário Avançado.**

A partir da página inicial do Portal, selecione a base de dados que deseja pesquisar.

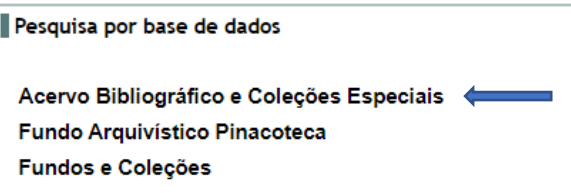

Clique na opção **FORMULÁRIO AVANÇADO**

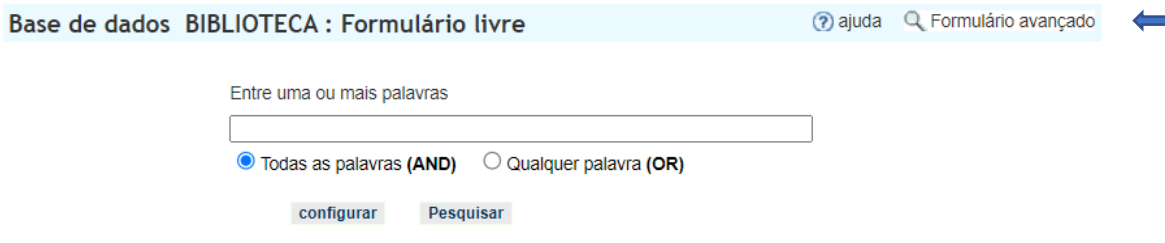

Para dar início a pesquisa, selecione o campo desejado e clique em **ÍNDICE**.

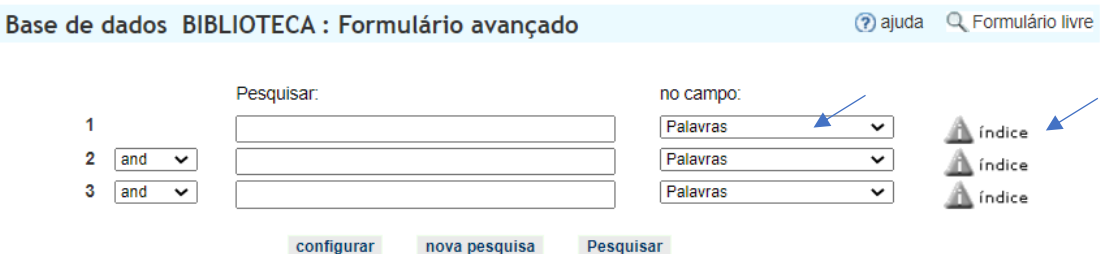

Na nova tela, digite o termo desejado ou parte dele e selecione **MOSTRAR ÍNDICE** ou **SELECIONE A LETRA INICIAL** da palavra desejada.

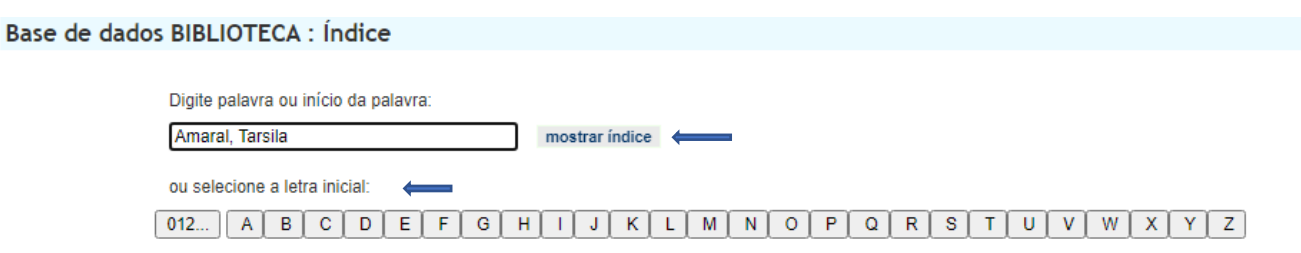

Escolha o termo desejado. Clique em **PESQUISAR TERMOS.** Caso queira agregar outros termos ou informações à pesquisa, clique em **ADICIONAR TERMOS**. Você será remetido à tela inicial do Formulário avançado de pesquisa e poderá incluir novos termos à sua pesquisa.

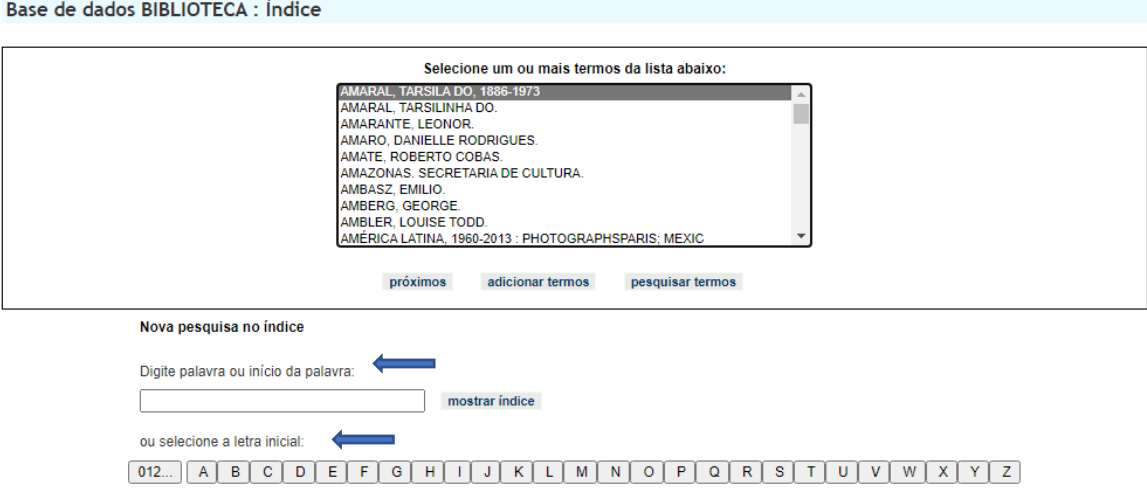

cancelar